## **GUIA PRÁTICO**

## **Como publicar atos** administrativos

Sistema Eletrônico de Informações

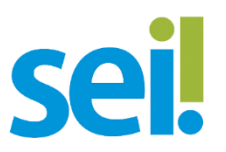

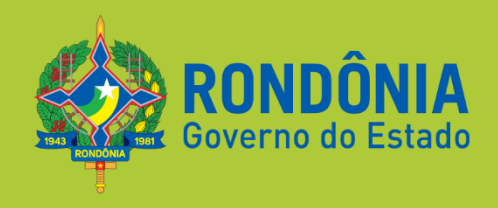

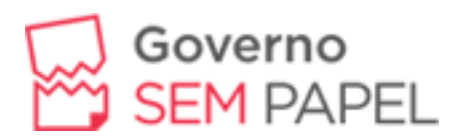

Para enviar matérias de atos administrativos oficiais para publicação no **Diário Oficial do Estado – DOE** realize os seguintes passos:

- 1. Assine o documento (*autoridade competente*).
- 2. Clique no ícone de **Agendar Publicação**. Obs.: Este botão aparece apenas paras as unidades configuradas no sistema, *se o botão não aparecer para você, mande um e-mail de solicitação para contato@seae.ro.gov.br*.

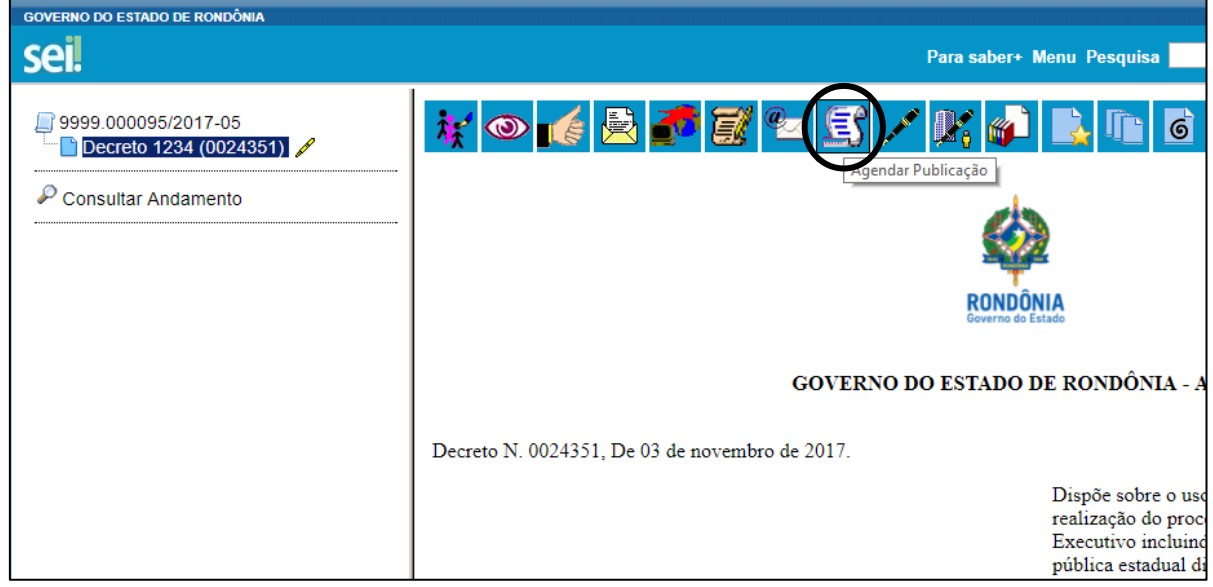

*Figura 1 - Botão Agendar Publicação.*

3. Em seguida você será encaminhado para o formulário de **Agendar Publicação**. Obs.: A data de disponibilização tem preenchimento automático do próximo dia, mas pode ser alterada;

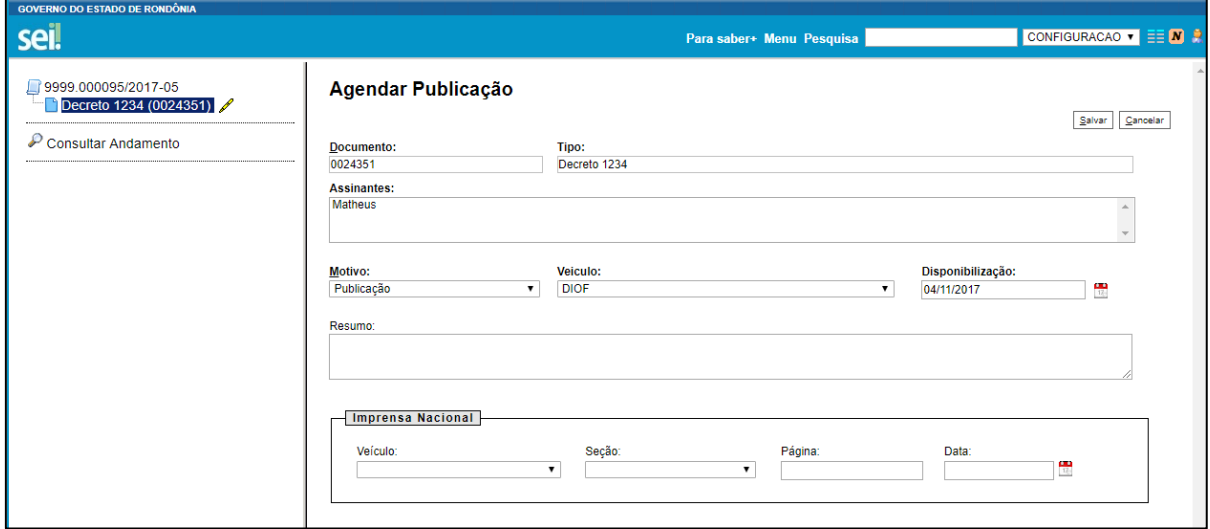

*Figura 2 - Formulário de Agendar Publicação*

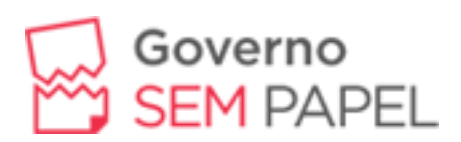

- **Documento**: protocolo do documento que será publicado.
- **Série:** tipo do documento que será publicado.
- **Assinantes:** quais assinaturas constam no documento.
- **Motivo:** publicação, republicação, retificação ou apostilamento.
- **Veículo:** conjunto de veículos associados com o tipo de documento
- **Disponibilização:** data de disponibilização do documento no veículo. Normalmente para veículos externos a data de publicação é considerada como o próximo dia útil após a data de disponibilização.
- **Resumo:** texto informativo. A pesquisa interna de publicações exibe este campo e também permite filtrar pelo seu conteúdo.
- **Imprensa Nacional:** Não use estes campos.
- 4. Quando o documento for publicado, aparecerá uma tarjeta informando a publicação.

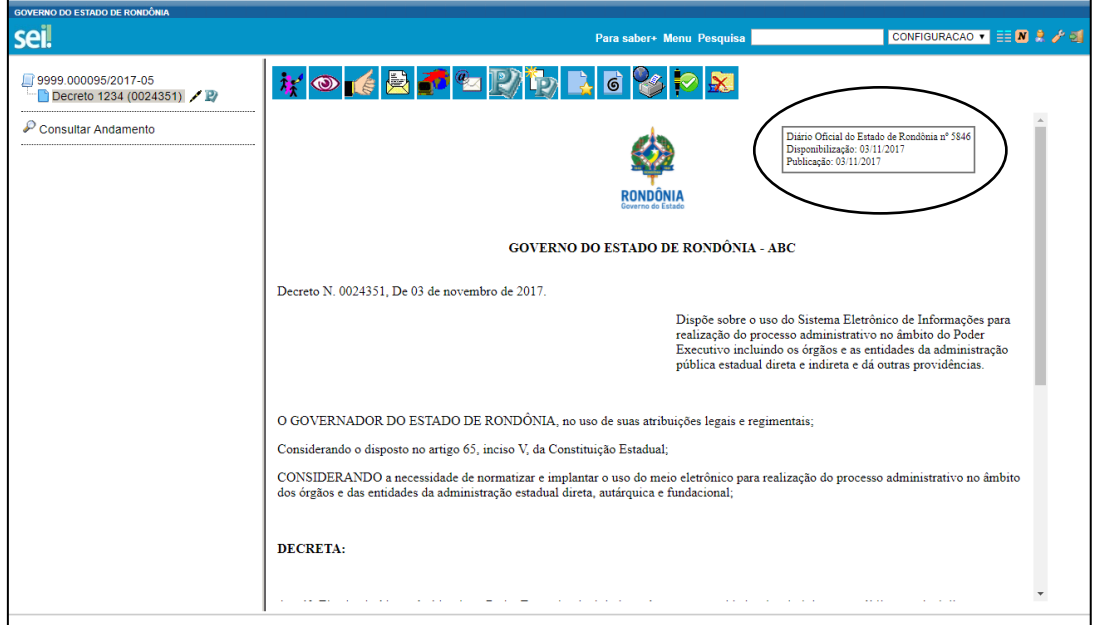

*Figura 3 - Documento publicado no Diário Oficial do Estado de Rondônia*